# 大阪障がい者eスポーツ大会「アワハウスカップ」 ぷよぷよeスポーツ マニュアル1

#### レギュレーション

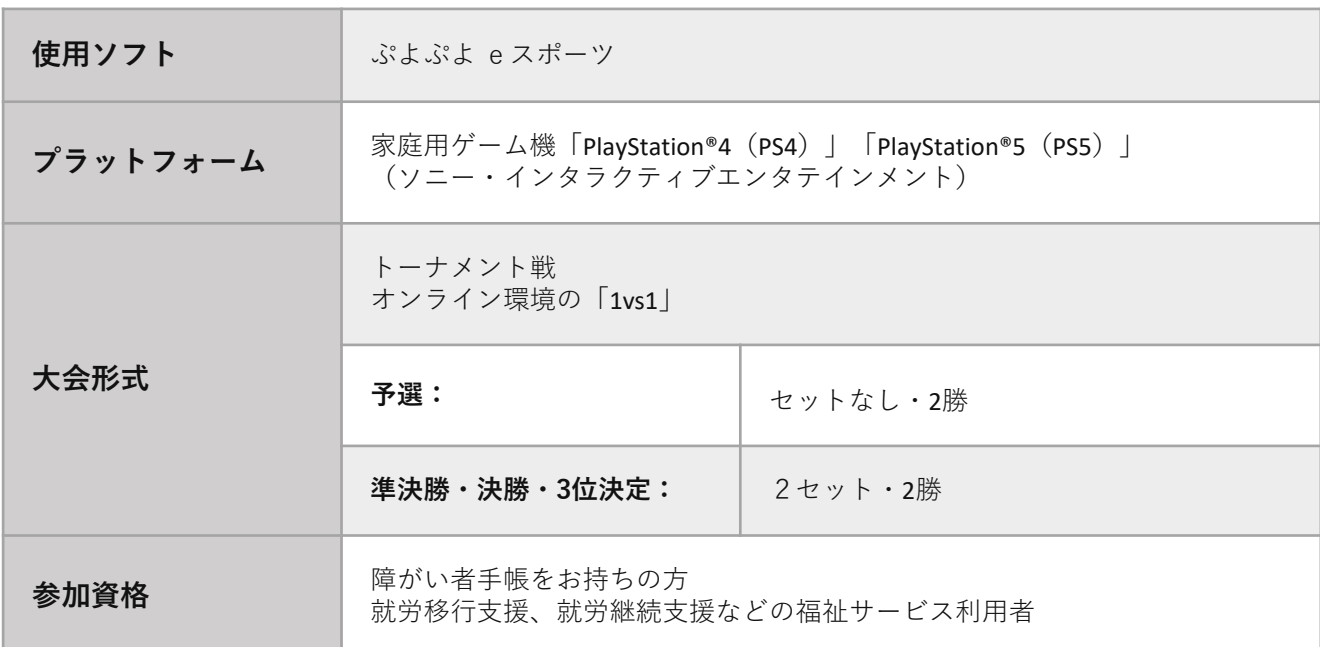

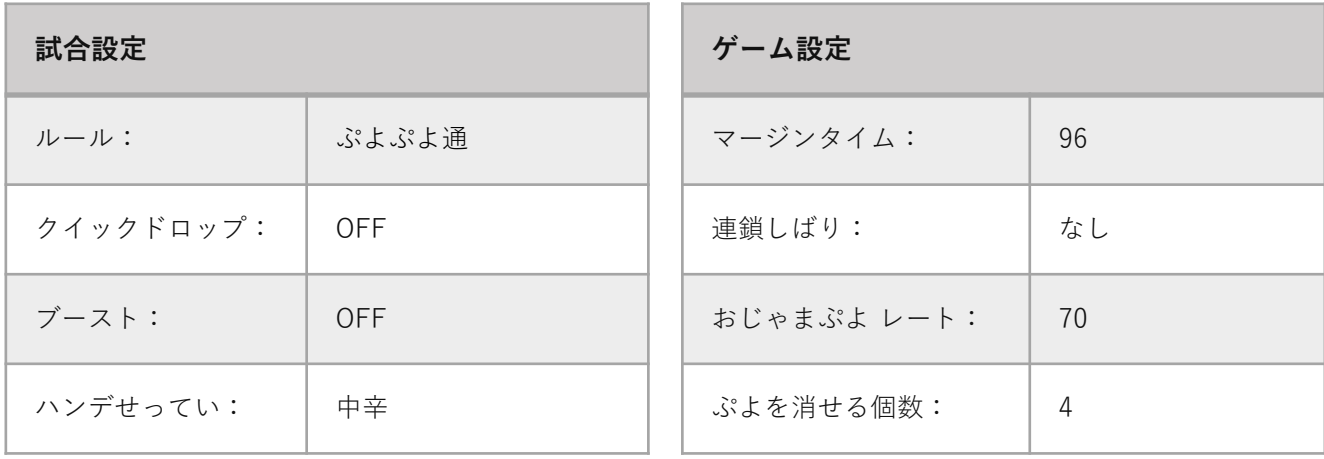

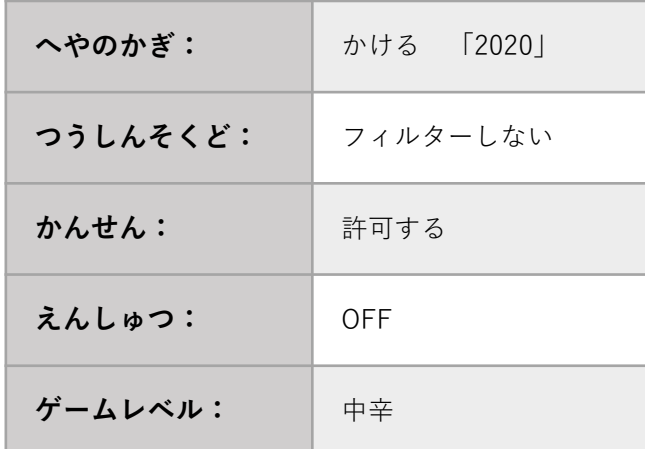

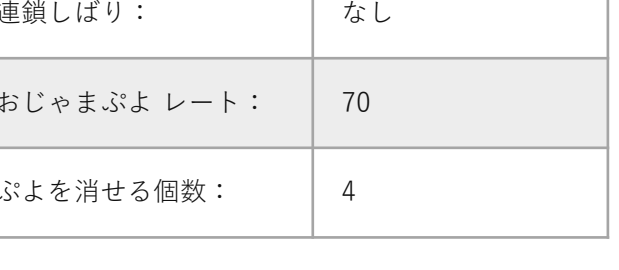

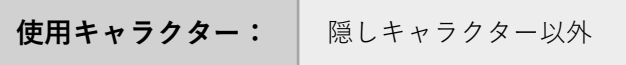

#### **大会前日までにインターネット接続診断を行なってください。**

#### **[注意事項]**

- 使用ネットワークは<u>光回線、有線接続</u>を推奨します。
- ◼ ネットワーク回線の影響で回線が落ちてしまうことの無いよう、事前のチェックを お願いします。
- 万が一試合中に何かしらのトラブルで試合から離脱してしまった場合はいかなる理由で あっても敗退とします。

通信速度は【ダウンロード】20Mbps以上 【アップロード】20Mbps以上を推奨します。

それ以下の場合、試合進行に影響が出ることが考えられます。 また、シェアプレイをする際には「50Mbps」以上の通信速度を推奨します。

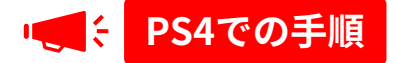

PSコントロールセンターで「設定」を選択 2 「ネットワーク」を選択

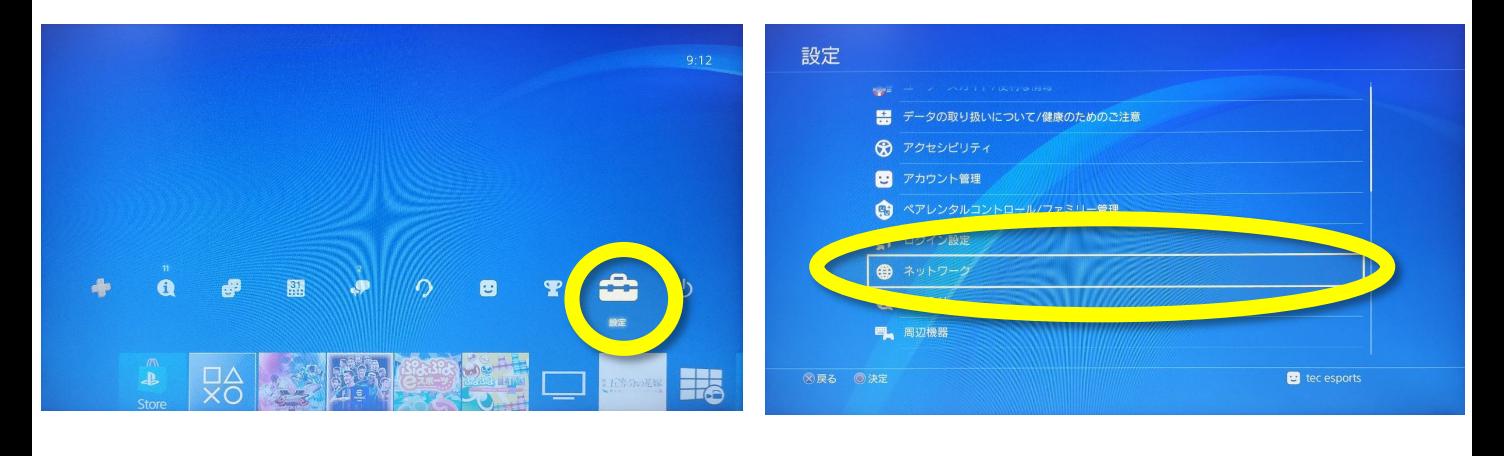

「インターネット接続を診断する」を選択 (4 接続診断完了

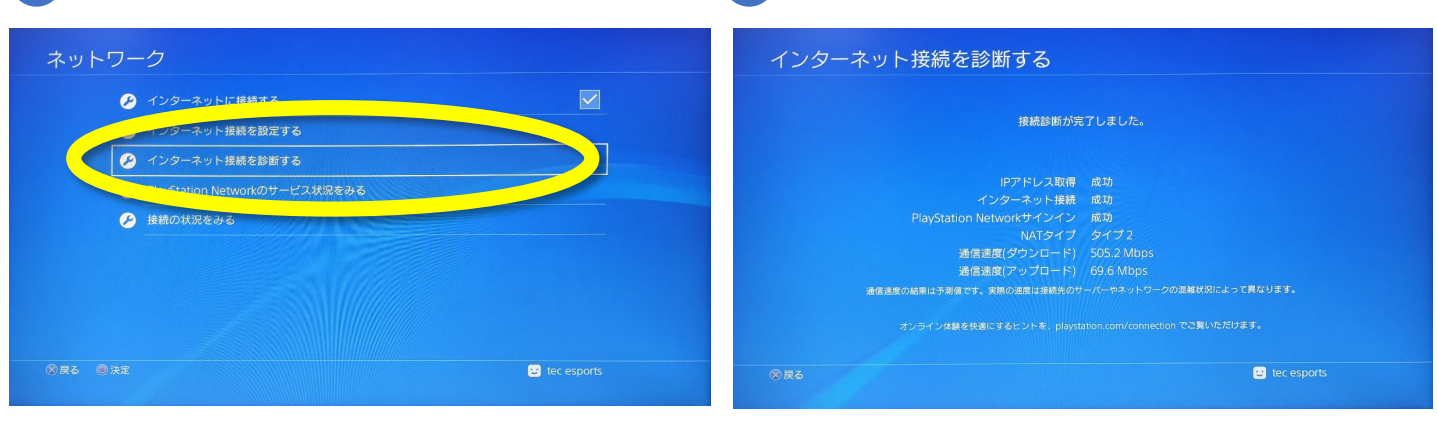

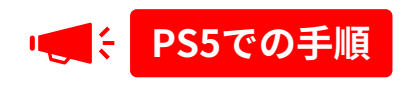

<mark>1 )PSコントロールセンターで「ネットワーク」2 「ネットワーク設定」を選択</mark> を選択

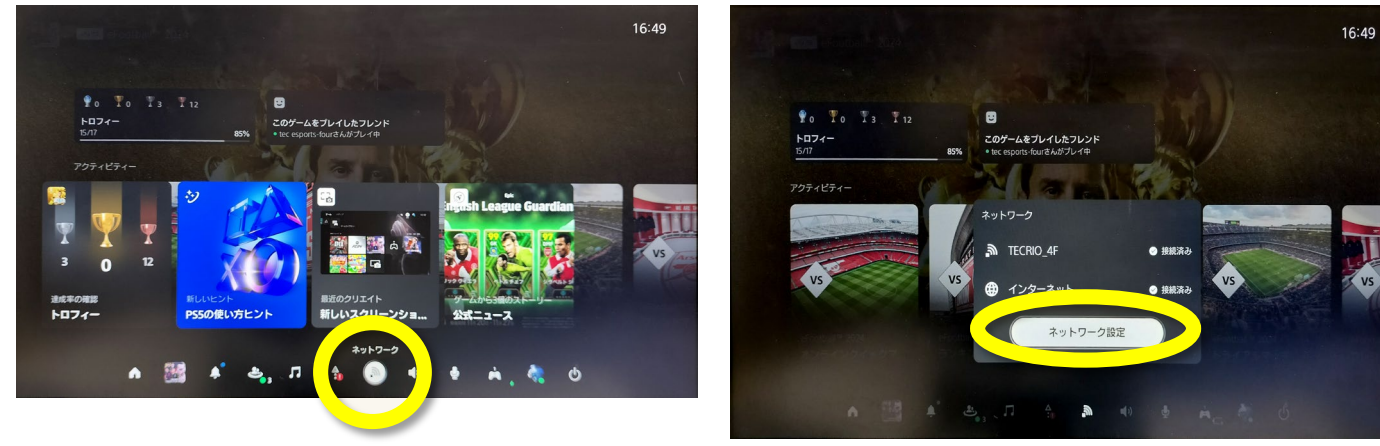

3 「インターネット接続を診断」を選択 4 「診断を開始」を選択

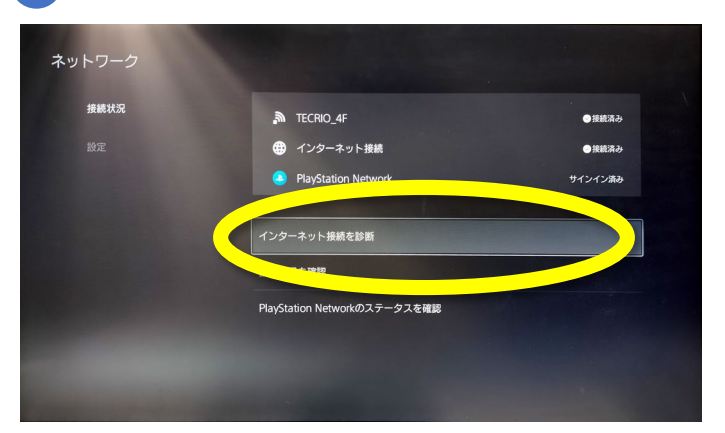

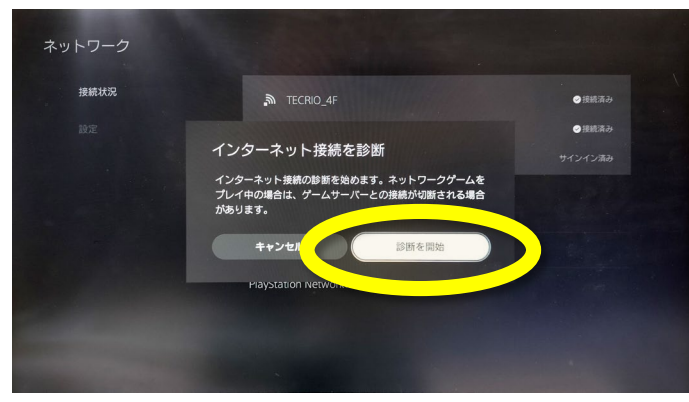

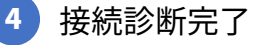

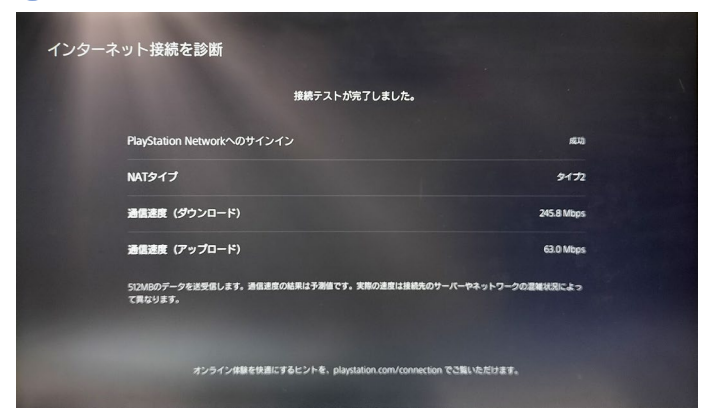

### オンライン大会の手順 ホスト側 (1/3)

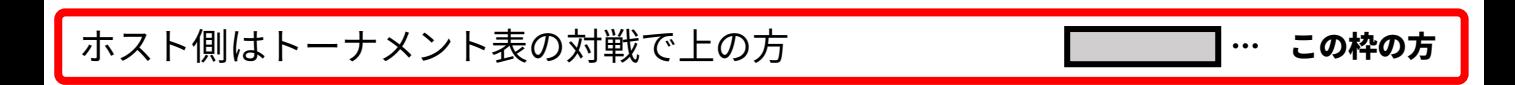

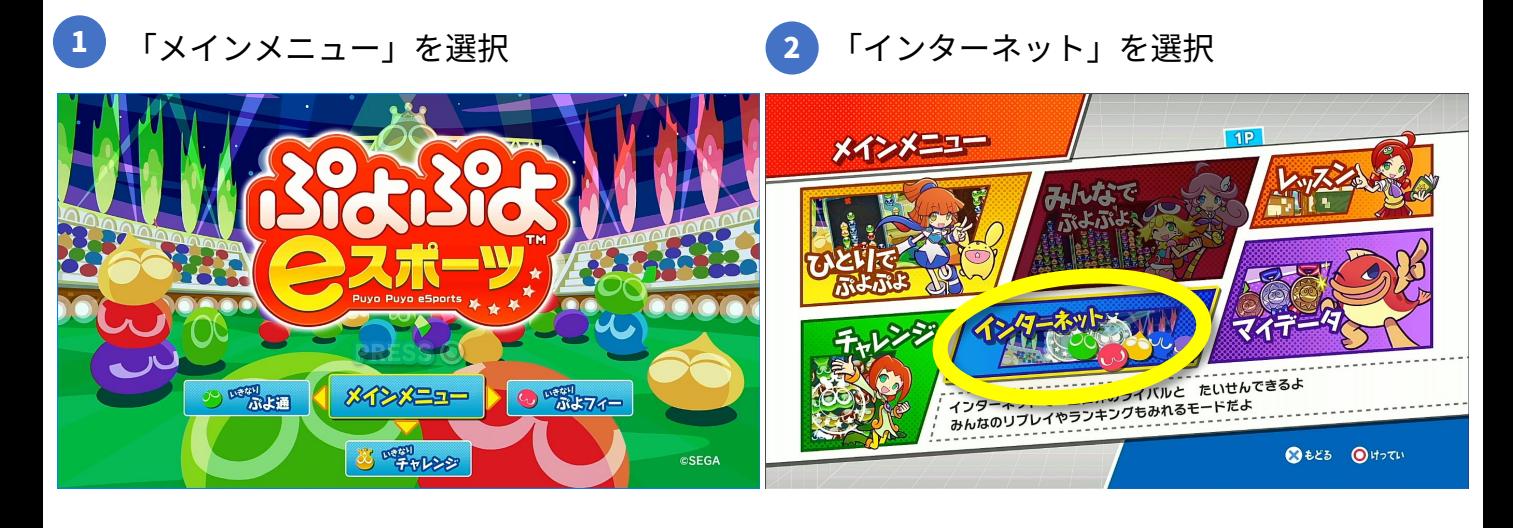

#### 「はい」を選択

「はい」を選択 「きがるにたいせん」を選択

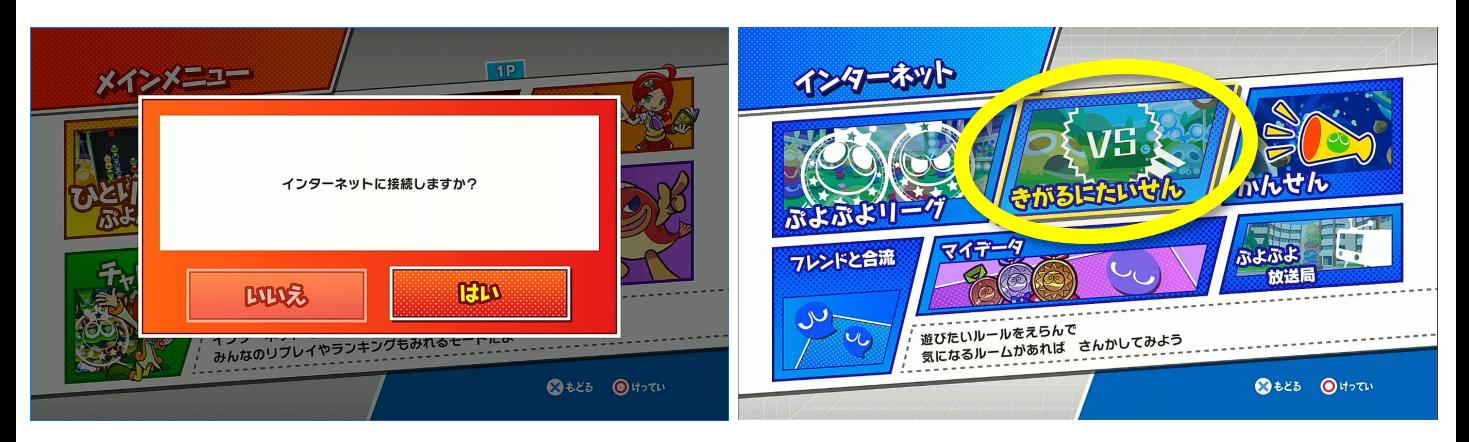

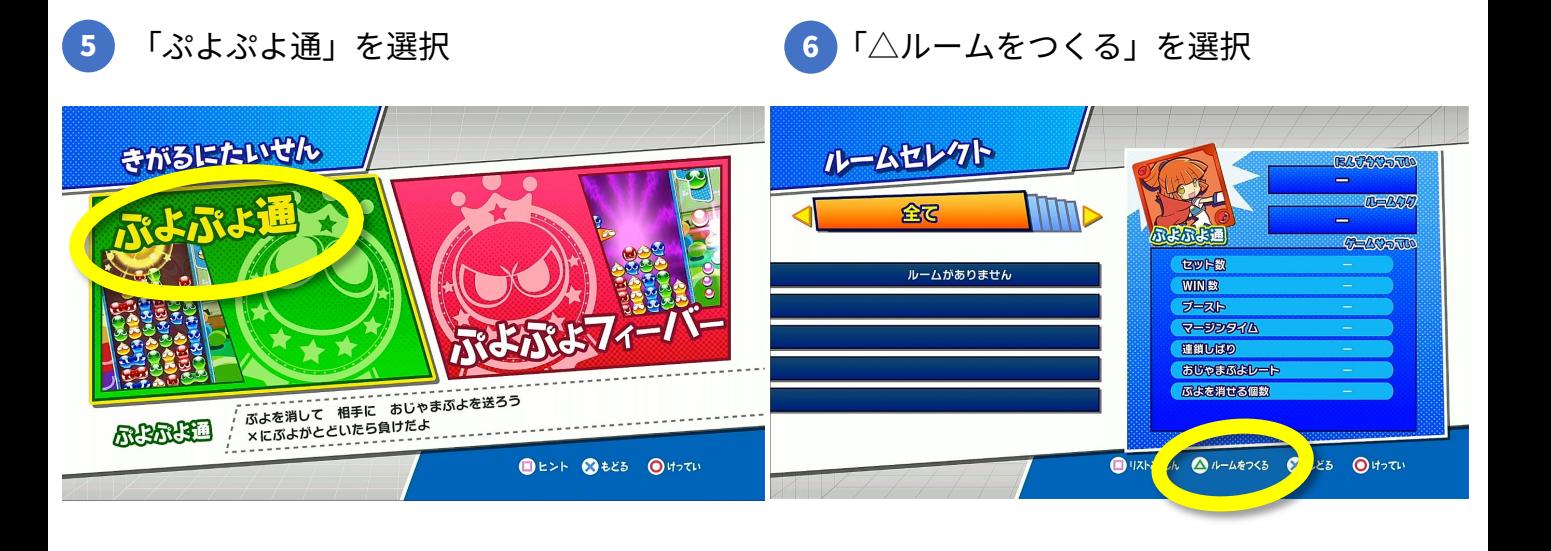

### オンライン大会の手順 ホスト側(2/3)

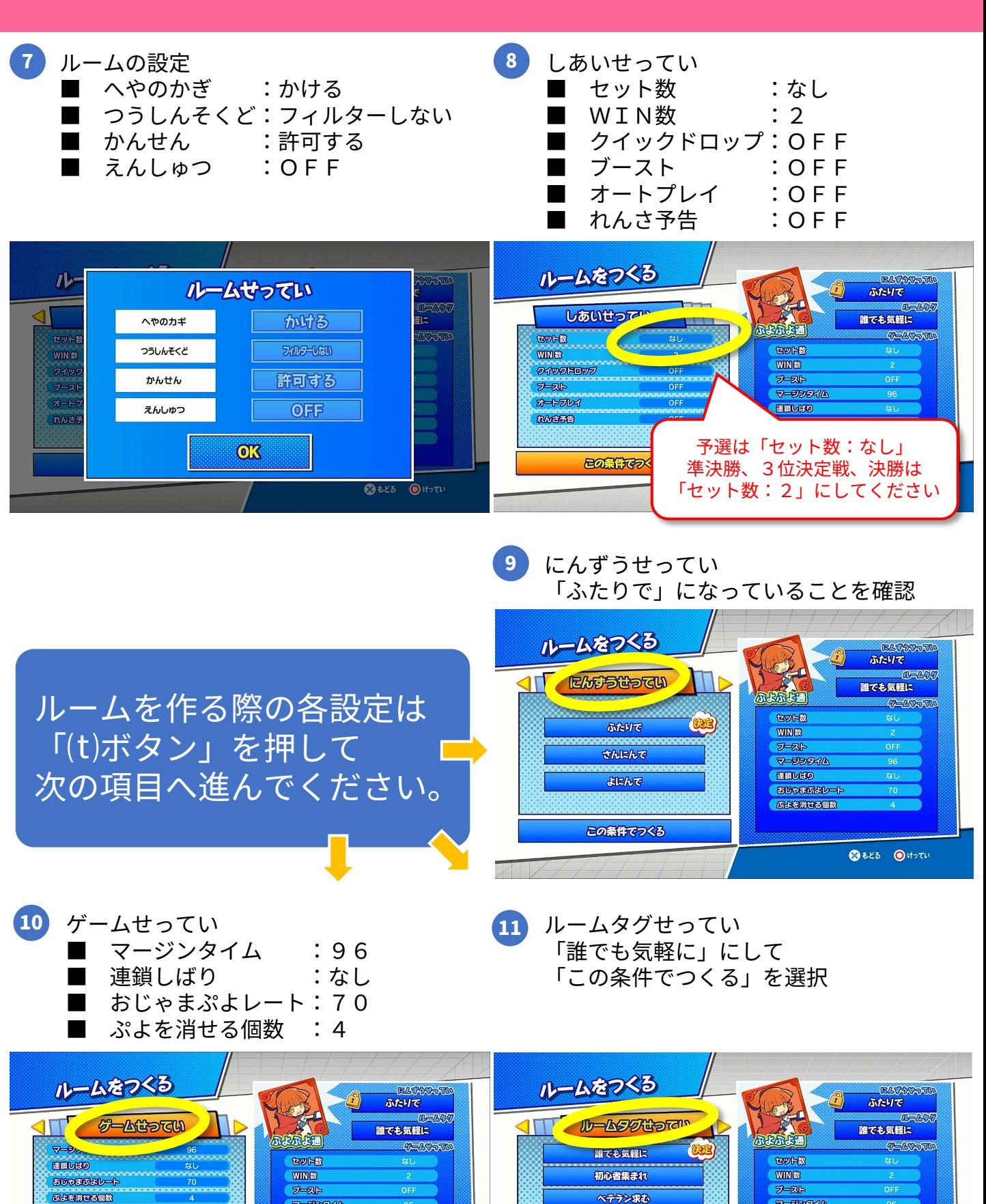

マージンタイム

おいやまがよレート

「ふよを消せる個数

細細し関の

この条件でつくる

96

なし

3もとる **◎**けってい

 $\nabla - \nabla \nabla \nabla \nabla$ 

おじゃまがよレート

「風よを消せる個数

種類しばり

示よ通LOVE

**SH374-LOVE** 

この条件でつくる

96

 $t_{\rm d}$ 

**BEES OHOTH** 

# オンライン大会の手順 ホスト側(3/3)

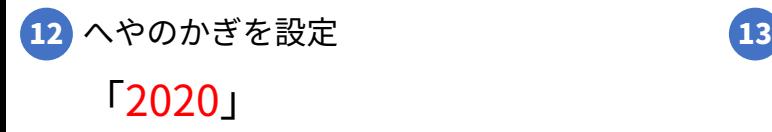

- 13 まちうけ画面まで進んだらDiscordに ご連絡ください。
	- 例:「プレイヤー名 (PSN ID)のルーム 作りました」

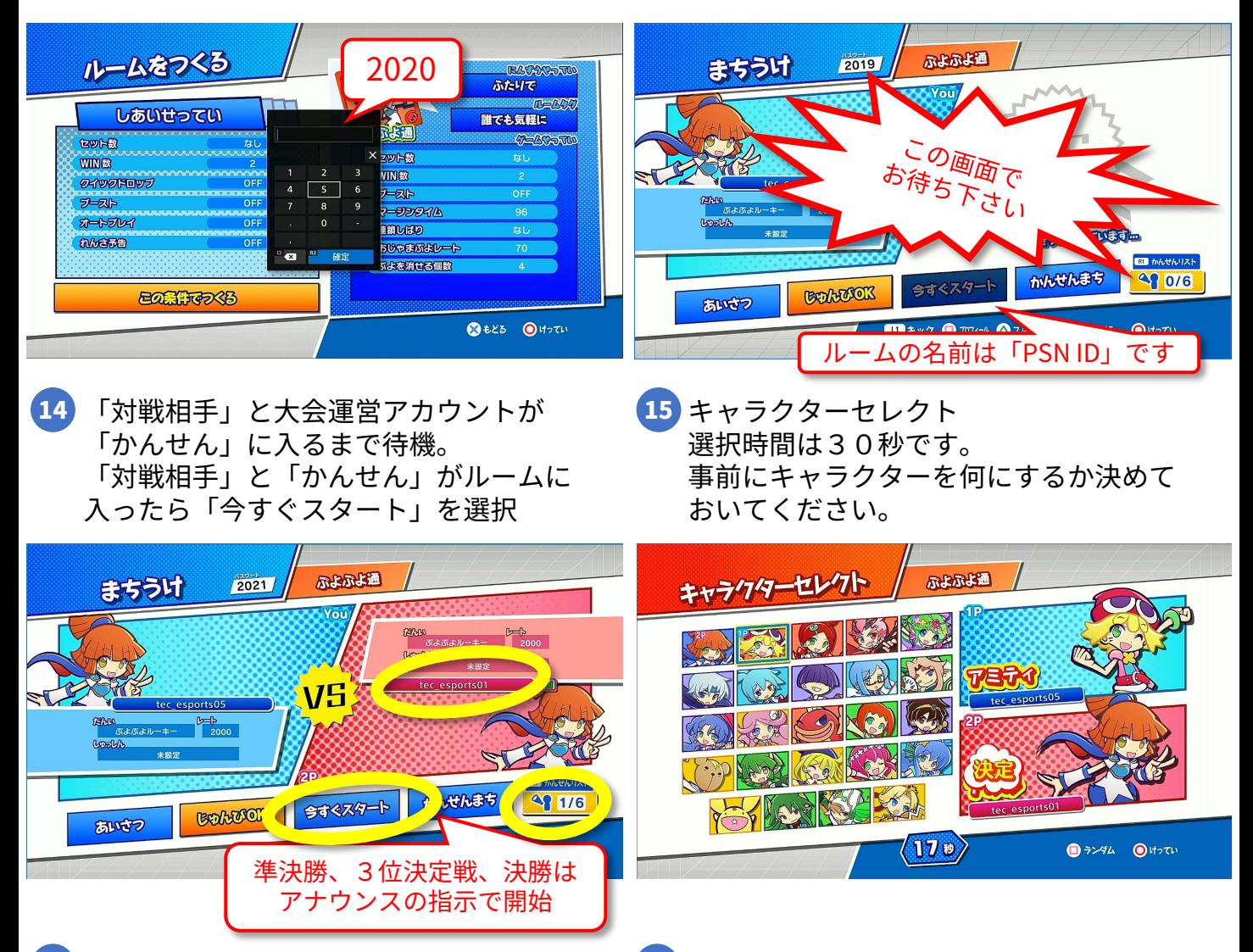

16 試合を開始してください いっしゃ 20<mark>.17</mark>

■ 試合終了後、勝者がどちらか勝ったか、 WIN数も含めてDiscordにお知らせください。 例:「プレイヤー1vsプレイヤー2 2 対1でプレイヤー1の勝ち」

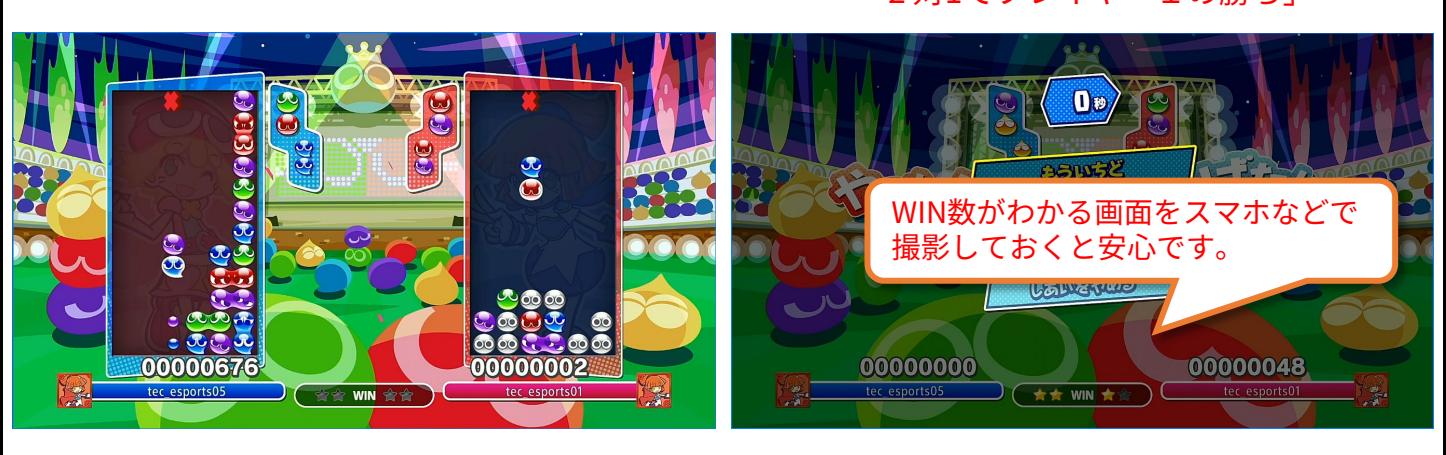

### オンライン大会の手順 ゲスト側(1/2)

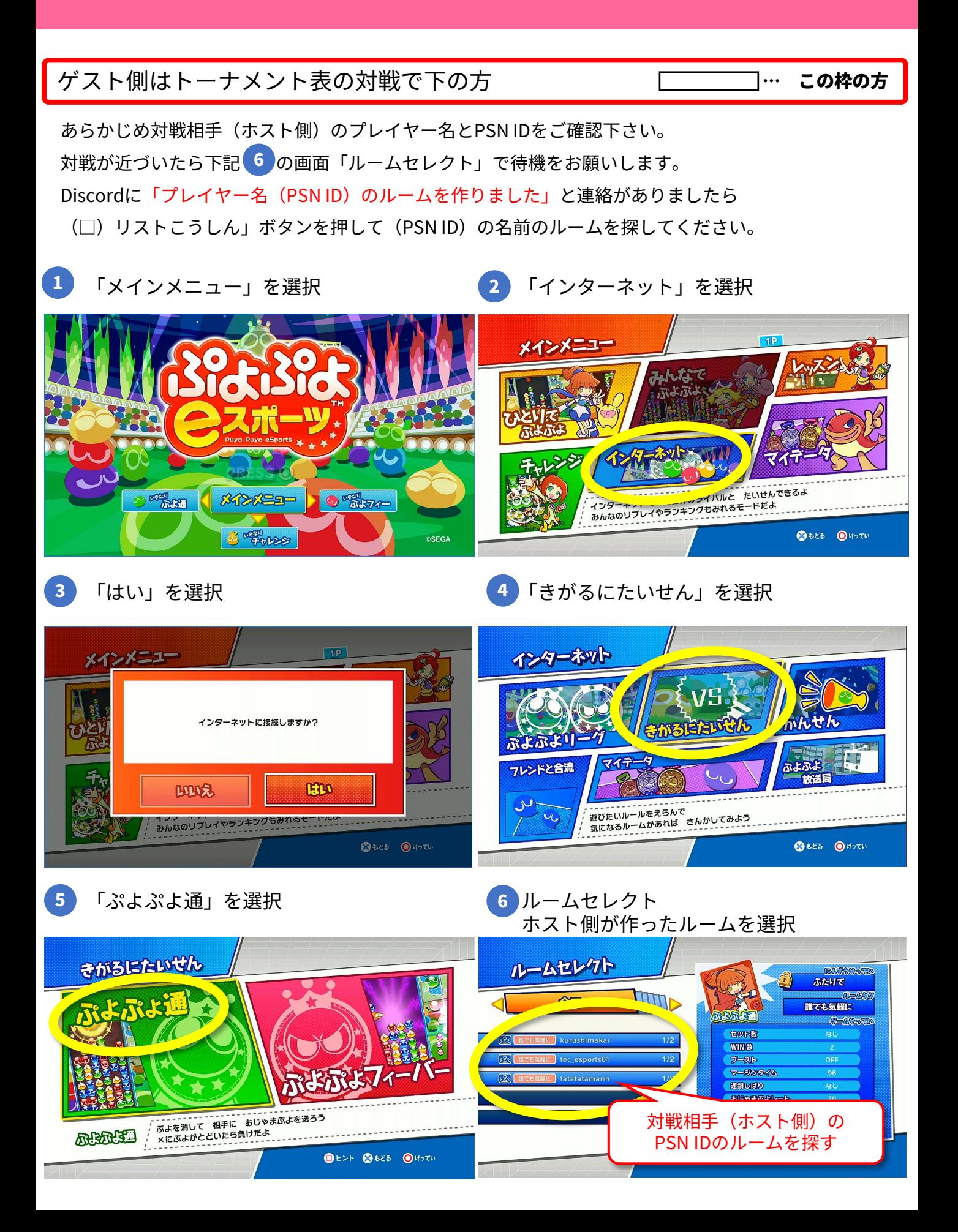

## オンライン大会の手順 ゲスト側(2/2)

7 へやのかぎを設定 8 本大会では「2020」と設定 まちうけ画面で「じゅんびOK」押して待機 ホスト側がスタートを押すと画面が切り替 わります

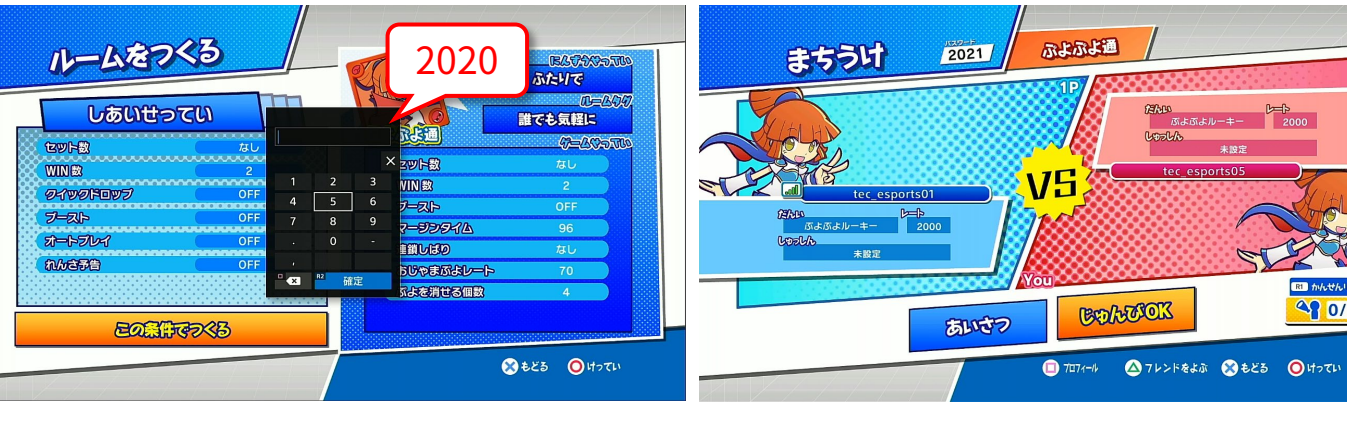

- <mark>9</mark>)キャラクターセレクト 選択時間は30秒です。 事前にキャラクターを何にするか決めて おいてください。
- 10 試合を開始してください

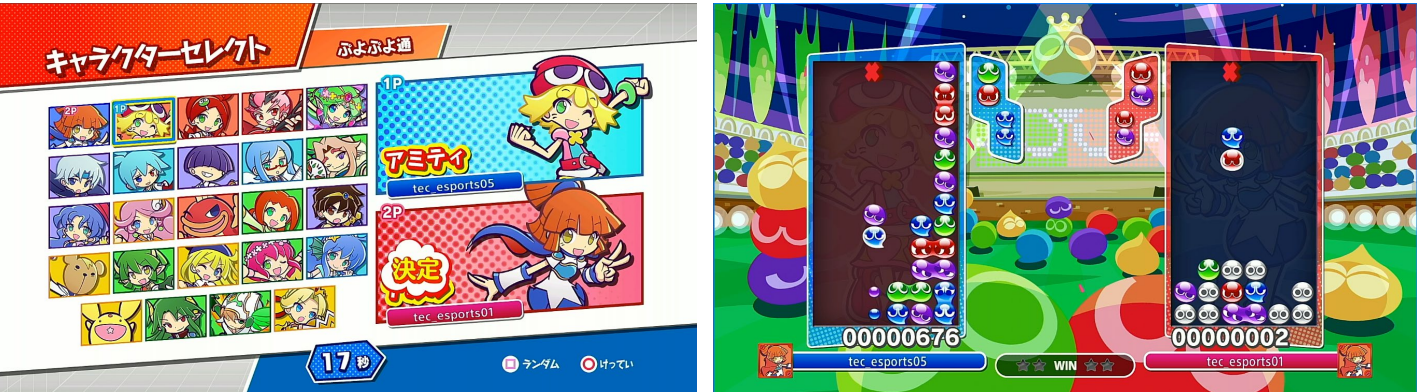

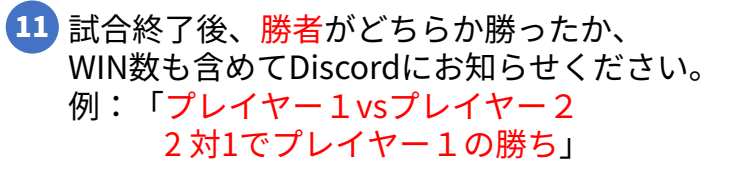

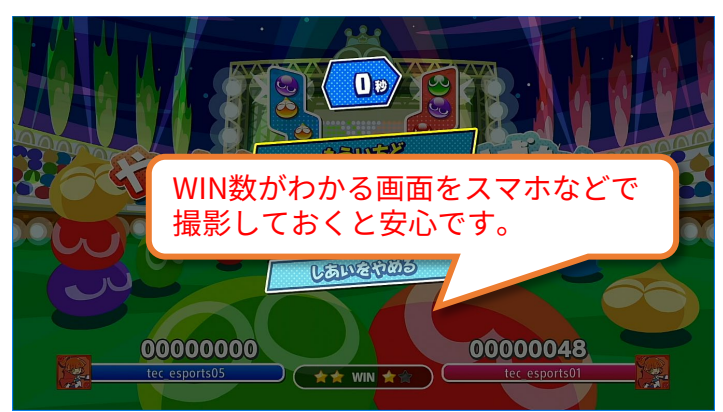

 $\frac{1}{2000}$ 

48 0/6

#### 大会実施フロー図

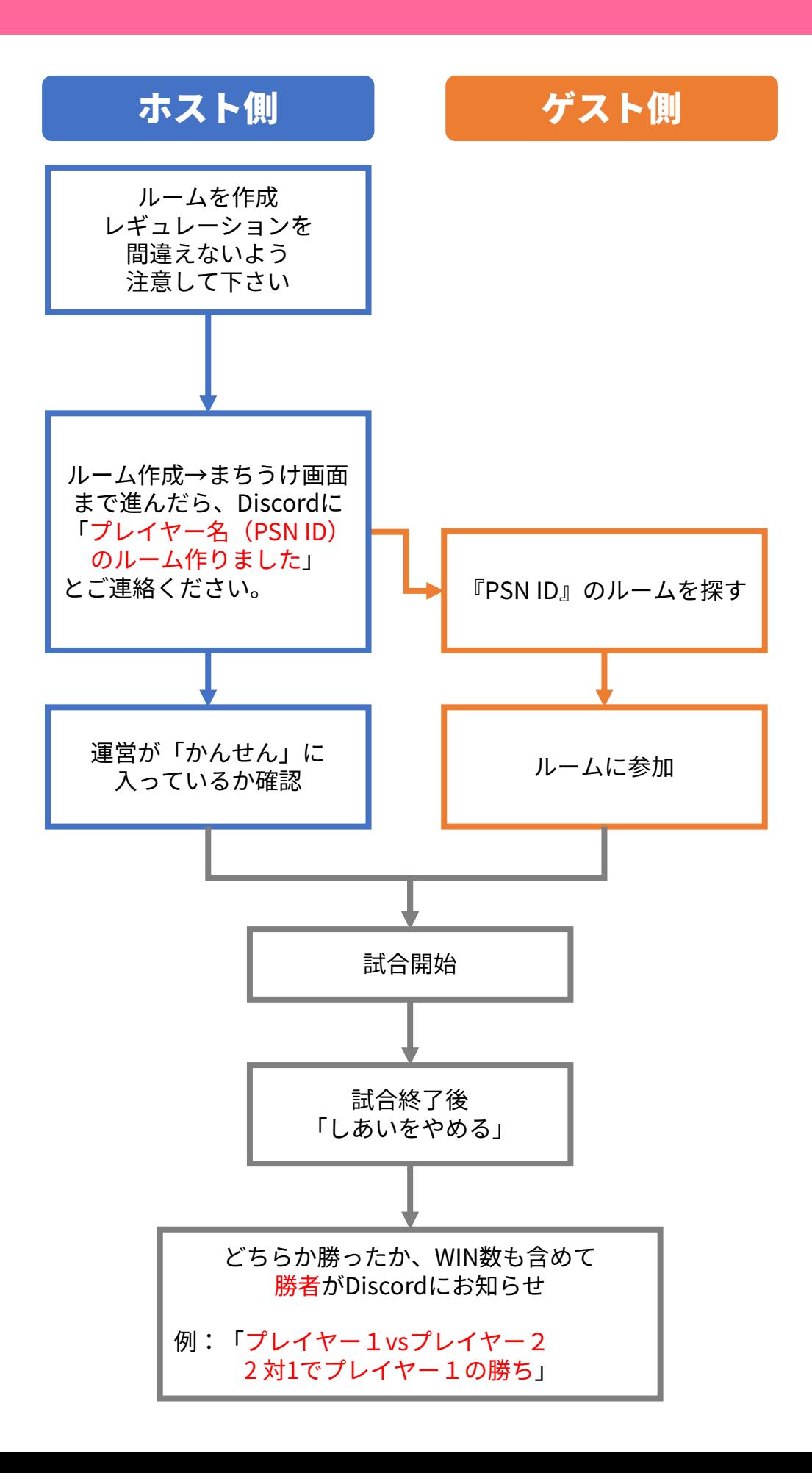